### **2017 SMP/SHIP National Conference** JULY 10–13, 2017 AUSTIN, TX

# **SIRS\* Advanced Session**

\*SIRS = SMP Information and Reporting System

## Today's Panelists

ACL

• Stacey Platte

Booz Allen Hamilton

- Mike Millett
- Rod Oyola
- Tommy Carpenter

### SMP Resource Center

• Heather Flory

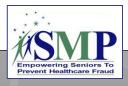

## Agenda

SIRS Home Page and Dashboard Standard and Advanced Searches Discussion and Q&A

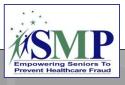

The SIRS Home Page and Dashboard

**Related resources:** SIRS Advanced Search Job Aid and SIRS Reports Job Aid

# SIRS Home Page

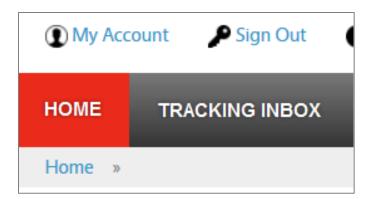

|                                                                             | × |
|-----------------------------------------------------------------------------|---|
| <ul> <li>OIG User</li> <li>Time Spent Report</li> <li>New Report</li> </ul> |   |
|                                                                             | × |
| <ul> <li>No saved pages.</li> </ul>                                         |   |
| Q MY SEARCHES                                                               | × |
| <ul> <li>No saved searches.</li> </ul>                                      |   |

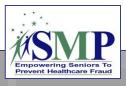

## SIRS Dashboard: Reports

| HOME TRACKING INBOX SEARCH            | REPORTING     | ADMINISTRATION                                    |             |   |          |         |
|---------------------------------------|---------------|---------------------------------------------------|-------------|---|----------|---------|
| Reporting » Dashboard Options »       |               |                                                   |             |   |          |         |
| My Saved Reports Shared Reports Dashb | ooard Options |                                                   |             |   |          |         |
|                                       |               |                                                   |             |   |          |         |
| Name                                  |               | ÷                                                 | Description | ÷ | List     | Display |
| OIG User                              |               |                                                   | OIG User    |   | ✓        |         |
| Time Spent Report                     |               |                                                   | Final       |   | <b>√</b> |         |
| Save Cancel                           |               |                                                   |             |   | 6        |         |
|                                       |               | Empowering Seniors To<br>Prevent Healthcare Fraud |             |   | 0        |         |

### SIRS Dashboard: Advanced Searches

| HOME TRACK                                                       | KING INBOX                | SEARCH                                                                                                 | REPORTING                                                                                                    | ADMINISTRATION                                                                                                    |                  |                                   |                        |                        |      |
|------------------------------------------------------------------|---------------------------|----------------------------------------------------------------------------------------------------|----------------------------------------------------------------------------------------------------|----------------------------------------------------------------------------------------------------|------------------|-----------------------------------|------------------------|------------------------|------|
| Search » Dashboa                                                 | ard Options               |                                                                                                    |                                                                                                    |                                                                                                    |                  |                                   |                        |                        |      |
| My Saved Searches                                                | Shared                    | Searches Dast                                                                                          | nboard Options                                                                                                    |                                                                                                    |                  |                                   |                        |                        |      |
|                                                                  |                           |                                                                                                    |                                                                                                    |                                                                                                    |                  |                                   |                        |                        |      |
| Name \$                                                          | Data<br>Object $\diamond$ | Description                                                                                            |                                                                                                    | \$                                                                                                    | Required<br>Role | Created By                        | Created On             | Last<br>Updated On     | List |
| Sample Search<br>#1 - All<br>Interactions in<br>2017             | Interaction               | (individual intera<br>media outreach a                                                                 | ctions, group outrea                                                                                                | nformation for all interactions<br>ach and education events, and<br>ts) with a date of interaction<br>mber 31, 2017.                                                                                                    | SMP<br>Director  | Director, Sara<br>(Sara.Director) | 11/10/2016<br>04:11 PM | 05/17/2017<br>12:17 PM |      |
| Sample Search<br>#2 - Group<br>Outreach Details<br>in 2017       | Interaction               | and education ev<br>2017 and Decem<br>two dates). This<br>the previous sea                             | vents with a date of<br>hber 31, 2017 (whic<br>search also include                                                  | d information for group outreach<br>interaction between January 1,<br>h also includes data from these<br>s the general information from<br>column to indicate whether or<br>omplex interaction.                                               | SMP<br>Director  | Director, Sara<br>(Sara.Director) | 01/06/2017<br>10:25 AM | 05/17/2017<br>12:18 PM |      |
| Sample Search<br>#3 - Media<br>Outreach Details<br>in 2017       | Interaction               | outreach and edu<br>January 1, 2017<br>the start and end<br>from the Sample                            | ucation events with<br>and December 31,<br>dates). It also inclu<br>Search #1, but with                             | d information for media<br>a date of interaction between<br>2017 (which includes data from<br>udes the general information<br>nout the column to indicate<br>action is a complex interaction.                                                 | SMP<br>Director  | Director, Sara<br>(Sara.Director) | 01/25/2017<br>04:19 PM | 05/17/2017<br>12:19 PM |      |
| Sample Search<br>#4 - Complex<br>Interactions<br>Details, Part 1 | Interaction               | EXCEPT for Sub<br>Subject details (S<br>of Interaction is r<br>This is to ensure<br>results - not only | bject details. A sepa<br>Sample Search #5).<br>not one of the searc<br>that ALL complex in<br>the interactions that | ails for complex interactions<br>rate search is needed to view<br>Caution - Please note that Date<br>h criteria for this sample search.<br>nteractions appear in the search<br>at were entered into SIRS in a<br>tions that have been updated | SMP<br>Director  | Director, Sara<br>(Sara.Director) | 11/10/2016<br>12:56 PM | 01/06/2017<br>09:53 AM |      |

# Home Page and Dashboard

- SIRS Demonstration
  - Reports
  - Advanced Searches
  - Pages
- **o**Q&A

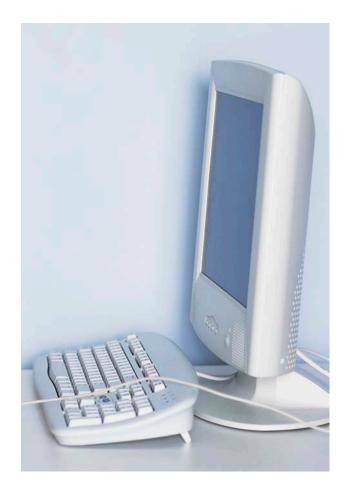

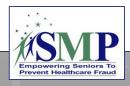

Standard and Advanced Searches

**Related resources:** 

SIRS System User Basics Job Aid and SIRS Advanced Search Job Aid

## SIRS Standard Searches

 Search for basic interactions, complex interactions, team members, and their activities

| ☑ Interaction            |                                    |   |                        |
|--------------------------|------------------------------------|---|------------------------|
| Type of Interaction      | EQUAL TO                           | • | Individual Interaction |
| Session Conducted By     | EQUAL TO                           | • | Center SMPDirector     |
| Date of Interaction      | EQUAL TO                           | • | (mm/dd/yyyy)           |
| End Date (If Applicable) | EQUAL TO<br>NOT EQUAL TO<br>BEFORE |   | (mm/dd/yyyy)           |
| 04-4-                    | AFTER                              |   |                        |

| ☑ Team Member                                          |                                                             |          |
|--------------------------------------------------------|-------------------------------------------------------------|----------|
| First Name<br>Middle Initial                           | EQUAL TO<br>NOT EQUAL TO<br>LIKE<br>NOT LIKE<br>STARTS WITH |          |
| Last Name<br>Nickname                                  | EQUAL TO                                                    |          |
| Primary Phone Number (xxx-xxx-xxxx)                    | EQUAL TO V                                                  |          |
| Secondary Phone Number (xxx-xxx-xxxx)<br>Email Address |                                                             |          |
| Address                                                | EQUAL TO                                                    |          |
| City                                                   | EQUAL TO 🔽                                                  | Waterloo |
| Zip Code                                               | EQUAL TO 🔽                                                  |          |

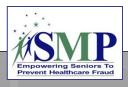

# Types of Advanced Searches

#### **Interaction Searches**

- "Time spent" by team members that is directly tied to individual interactions and group and media outreach
- General data that is included on all interaction forms: individual, group, and media
- Complex interaction data related to "Additional information,"
   "Beneficiary," and "Subject"
- Group outreach and education details
- Media outreach and education details
- Assignment information

### **Team Member Searches**

- Team member details
- Activities data, including "time spent" by team members that is not directly tied to individual interactions or group or media outreach; details about in-kind, mileage, and nonreimbursed mileage

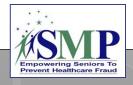

### Advanced Search Menu Options

|                   | My Saved<br>Searches             | <ul> <li>Access searches you have<br/>saved.</li> </ul>              |
|-------------------|----------------------------------|----------------------------------------------------------------------|
| SEARCH REPORT     | Shared Searches                  | <ul> <li>Access searches others have<br/>shared with you.</li> </ul> |
| MY SAVED SEARCHES | Dashboard                        | <ul> <li>Select searches to appear</li> </ul>                        |
| SHARED SEARCHES   | Options                          | on your Home Page.                                                   |
| DASHBOARD OPTIONS |                                  | • Re-run your most recent                                            |
| RUN LAST SEARCH   | Run Last Search                  | search.                                                              |
| RUN LAST SEARCH   |                                  |                                                                      |
| INTERACTION       | Interaction ><br>Advanced Search | <ul> <li>Create a new Interaction<br/>Advanced Search.</li> </ul>    |
| TEAM MEMBER       |                                  |                                                                      |
|                   | Team Member ><br>Advanced Search | <ul> <li>Create a new Team Member<br/>Advanced Search.</li> </ul>    |

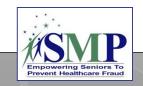

## Sample Advanced Searches

#1: All Interactions in 2017

#2: Group Outreach Details in 2017

#3: Media Outreach Details in 2017

#4: Complex Interaction Details, Part 1

#5: Complex Interaction Details, Part 2

#6: Team Member Activities in 2017

#7: Team Member Details – All Team Members

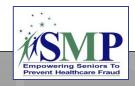

## Advanced Search Tabs

| Search Criteria                                                                               | Columns | Organizational Unit                          | Assignments                                                             | Display Options | Properties |  |  |
|-----------------------------------------------------------------------------------------------|---------|----------------------------------------------|-------------------------------------------------------------------------|-----------------|------------|--|--|
| Search Criteria                                                                               |         | • Select the                                 | <ul> <li>Select the date range and/or other search criteria.</li> </ul> |                 |            |  |  |
| Columns         • Select data fields to include in your search as columns.                    |         |                                              |                                                                         | as              |            |  |  |
| • Use this tab if you would like to narrow your search by your sites.                         |         |                                              |                                                                         | r search        |            |  |  |
| • Use this tab if you are looking for data entered by a assigned to a particular team member. |         |                                              | red by or                                                               |                 |            |  |  |
| <b>Display Options</b> • Choose the format to receive the search results.                     |         |                                              | sults.                                                                  |                 |            |  |  |
| Prope                                                                                         | erties  | • Save the se                                | earch for future                                                        | e use.          |            |  |  |
|                                                                                               |         | Empowering Seniors<br>Prevent Healthcare Fra | To                                                                      |                 | 14         |  |  |

## Advanced Search: Interaction

# • Search Criteria Tab: Select the date range and/or other search criteria.

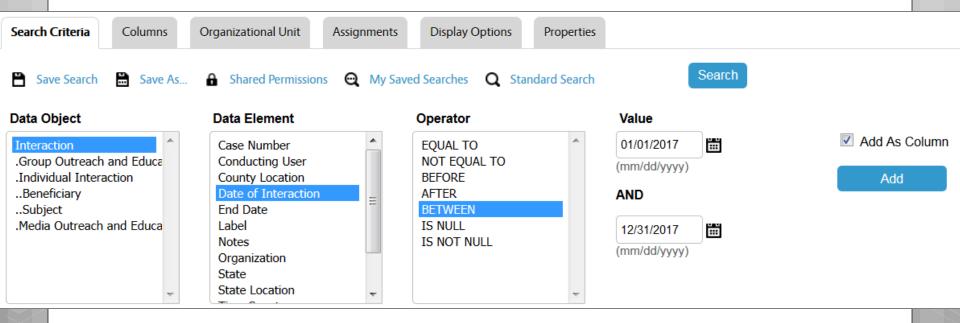

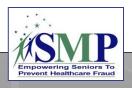

## Interaction Search, continued

### Columns Tab: Select data fields to include in your search as columns.

| Search Criteria                                                                                                    | umns Organiz                                                                                                    | ational Unit                                             | Assignments                                                                         | Display Options | Properties                               |
|----------------------------------------------------------------------------------------------------|----------------------------------------------------------------------------------------------------|----------------------------------------------------------|-------------------------------------------------------------------------------------|-----------------|------------------------------------------|
| Column Selector<br>Interaction<br>.Group Outreach and Education<br>.Individual Interaction<br>Beneficiary<br>Subject<br>.Media Outreach and Education<br>.Assignments | <ul> <li>Select All Elements</li> <li>Case Number</li> <li>Conducting User</li> <li>County Location</li> <li>Date of Interaction</li> <li>End Date</li> <li>Label</li> <li>Notes</li> <li>Organization</li> <li>State</li> <li>State Location</li> <li>Time Spent</li> <li>Type of Interaction</li> </ul> | Colum<br>Interac<br>.Group<br>.Individ<br>Benef<br>Subje | Outreach and Education<br>lual Interaction<br>iciary<br>ct<br>Outreach and Educatio | Complex Iss     | t Zip Code<br>sue<br>ince<br>tted to ACL |

Empowering Seniors To Prevent Healthcare Fraud

## Interaction Search, continued

### • **Properties Tab:** Save the search for future use.

| Search Criteria | Columns Organizational Unit Assignments Display Options Pro      | operties |
|-----------------|------------------------------------------------------------------|----------|
| Save Sear       | ch 🛗 Save As 🔒 Shared Permissions 🤤 My Saved Searches 🝳 Standard | d Search |
| Name            | Search 1: All Interactions in 2017                               | ß        |
| Title           |                                                                  |          |
| Description     | Search 1: All Interactions in 2017                               |          |
| <               |                                                                  |          |
|                 | <b>SNIP</b>                                                      | 17       |

Empowering Seniors To Prevent Healthcare Fraud

### Interaction Search, continued • **Display Options Tab:** Run the search in Excel format. Search Criteria Organizational Unit **Display Options** Columns Assignments Properties Search Save Search 🛗 Save As... 🔒 Shared Permissions 🔍 My Saved Searches 📿 Standard Search DISPLAY AS O HTML Microsoft Word Microsoft Excel (Prior to Excel 2007 max rows allowed = 65,536)

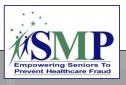

### Advanced Search: Team Member

Just like Interaction Advanced Searches, select "Search Criteria" and "Columns," then save the search on the "Properties" tab and run it in Excel on the "Display Options" tab.

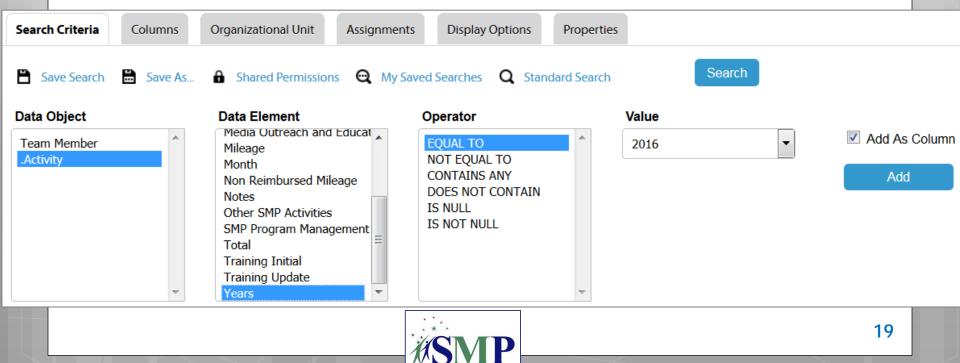

Empowering Seniors To Prevent Healthcare Fraud

### **Standard and Advanced Searches**

SIRS Demonstration
Standard Searches
Advanced Searches
Running shared searches
Exporting to Excel
Editing the Excel file

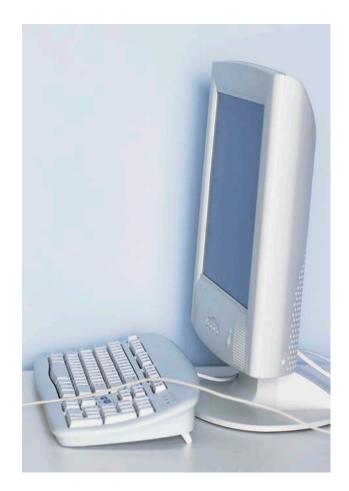

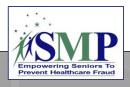

## Discussion

# What's next in SIRS? Share your enhancement suggestions!

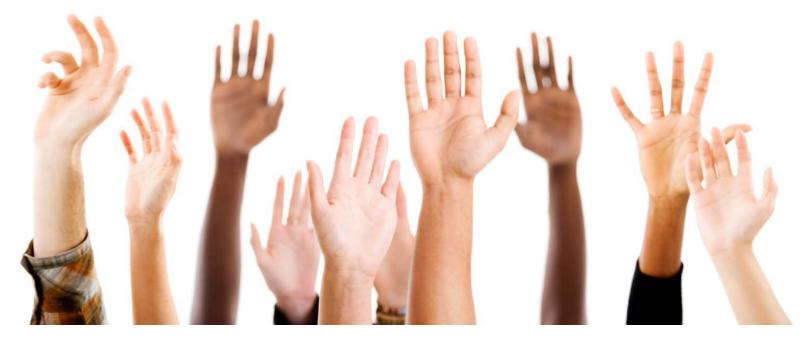

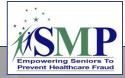

### **SIRS** Resources

www.smpresource.org > Resources for SMPs > SMP Resource Library

ACL's SMP Performance Measures Definitions and Guidance

#### SMP Resource Center's SIRS Training Plan and Matrix

- SIRS eFile Job Aid and self-paced training
- Introduction to SIRS Training Webinar
- SIRS Team Member Management Job Aid and Training Webinar
- SIRS System User Basics Job Aid and Training Webinar
- SIRS Advanced Search Job Aid, SIRS Reports Job Aid, and SIRS Advanced System User Training Webinar
- SIRS Complex Interactions Job Aid and Training Webinar
- And more!

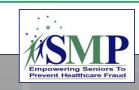

### Next Steps

1 – Review your SIRS resources.

3 – Join us for the SIRS Training Series!

2 – Update your Home page in SIRS and practice using Advanced Searches.

4 – Contact us for help as needed...

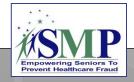

| Nee                                                          | d Help?                                                                                                    |
|--------------------------------------------------------------|----------------------------------------------------------------------------------------------------|
| SMPs: Help<br>Using SIRS                                     | <ul> <li>Primary: Sara Lauer, Center: <u>slauer@smpresource.org</u>; 319-874-6859</li> <li>Secondary: Nicole Liebau, Center: <u>nliebau@smpresource.org</u>; 319-874-6876</li> </ul>                                       |
| SMP questions<br>about SIRS<br>Training                      | <ul> <li>Heather Flory, Center: <u>hflory@smpresource.org</u>; 319-874-6844</li> </ul>                                                                                                    |
| SMP feedback<br>about SIRS                                   | <ul> <li>Stacey Platte, ACL: <u>stacey.platte@acl.hhs.gov</u></li> </ul>                                                                                                    |
| SIRS technical<br>issues and<br>password reset<br>assistance | <ul> <li>Booz Allen Hamilton Help Desk: Call 301-444-4040 or email<br/><u>BoozAllenSIRSHelpDesk@bah.com</u> to receive a response within 24<br/>hours. SMP directors can also contact your ACL project officer.</li> </ul> |
| SHIP-specific<br>questions and<br>feedback                   | <ul> <li>Leslie Green, ACL: <u>leslie.green@acl.hhs.gov</u></li> </ul>                                                                                                    |

### Questions?

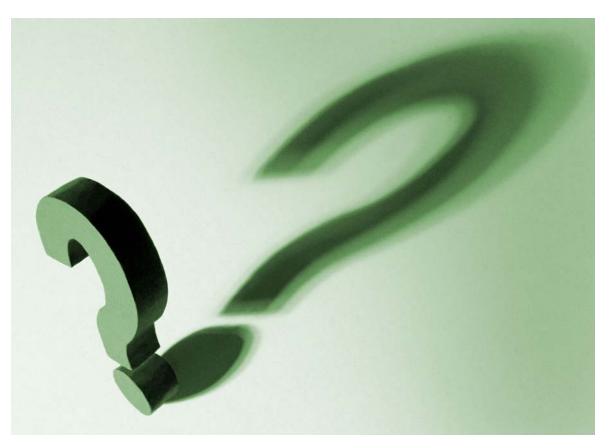

*The production of this presentation was supported by a grant (No. 90NP0003) from the Administration for Community Living (ACL).* 

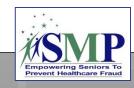